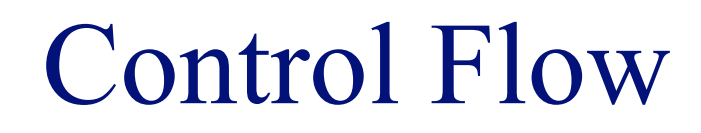

#### **INFO/CSE 100, Spring 2006** Fluency in Information Technology

http://www.cs.washington.edu/100

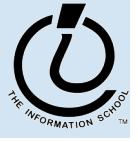

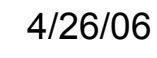

## Readings and References

#### • Reading

- » Fluency with Information Technology
	- Chapter 21, Iteration Principles

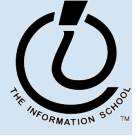

## <input type="radio" ...>

```
Example 14<br>
Example 14<br>
Example 14<br>
Example 14<br>
Example 14<br>
Example 14<br>
Example 14<br>
Example 144<br>
Example 144<br>
Example 1444<br>
Example 1444<br>
Example 1444<br>
Example 1444<br>
Example 1444<br>
Example 1444
     <form>
     <b>Result:</b>
     <input type="text" value="nada" readonly id="resultField">
     \langle b r \rangle<input type="radio" name="case" id="radioLC" checked
        onclick="setResults(document.getElementById('resultField').value)">Lowercase
     <input type="radio" name="case" id="radioUC"
        onclick="setResults(document.getElementById('resultField').value)">Uppercase
     <br><button type="reset">Reset</button>
     </form>
```
user to select one of several choices • name="case" identifies all the buttons in the same group (only one will be selected at a time) • onclick attribute gives the JavaScript to execute when the user clicks this button  $id="r = "radioLC"$  gives us a way to identify this particular control in our JavaScript

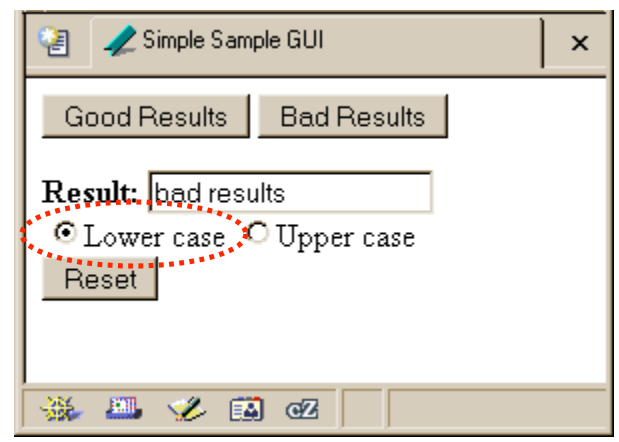

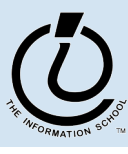

## <button type="reset" ...>

```
<form>
<b>Result:</b>
<input type="text" value="nada" readonly id="resultField">
<br/><b>br></b><input type="radio" name="case" id="radioLC" checked
  onclick="setResults(document.getElementById('resultField').value)">Lowercase
<input type="radio" name="case" id="radioUC"
  onclick="setResults(document.getElementById('resultField').value)">Uppercase
<br><button type="reset">Reset</button>
</form>
```
• a <button> with type="reset" resets all the other controls in the same form to their original values

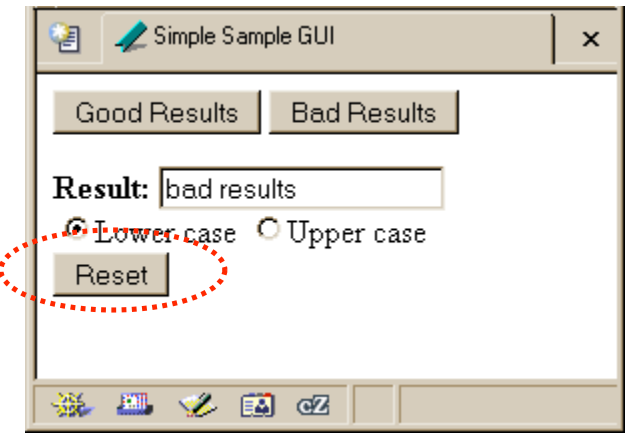

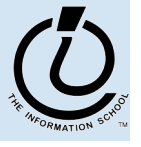

## Events Cause Processing

- After drawing a page, the browser sits idle waiting for something to happen … when we give input, we cause *events*
- Processing events is the task of a block of code called an event handler
	- » The code to execute is identified in the tag using the appropriate attribute
	- » There are many event types
		- onClick, onChange, onMouseOver ...

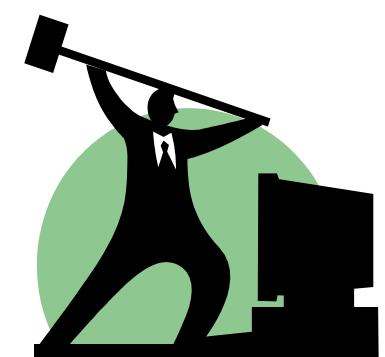

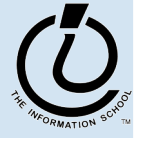

*The Information School of the University of Washington*

### request processing of an event

#### <form>

<button type="button"

**onclick="setResults('good results')"**>Good Results</button> <button type="button"

onclick="setResults('bad results')">Bad Results</button>  $\langle$  form $\rangle$ 

- the onclick attribute defines some JavaScript to call when the button is clicked
- in this case, the code is a call to the setResults(*string*) function defined in the page  $\langle$ head $\rangle$
- the appropriate string value is supplied to the setResults(*string*) function and then the function executes

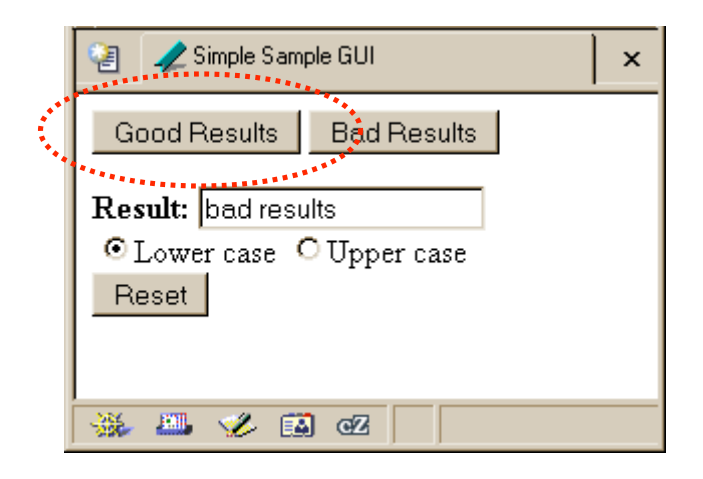

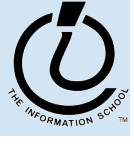

### process a button's onclick event

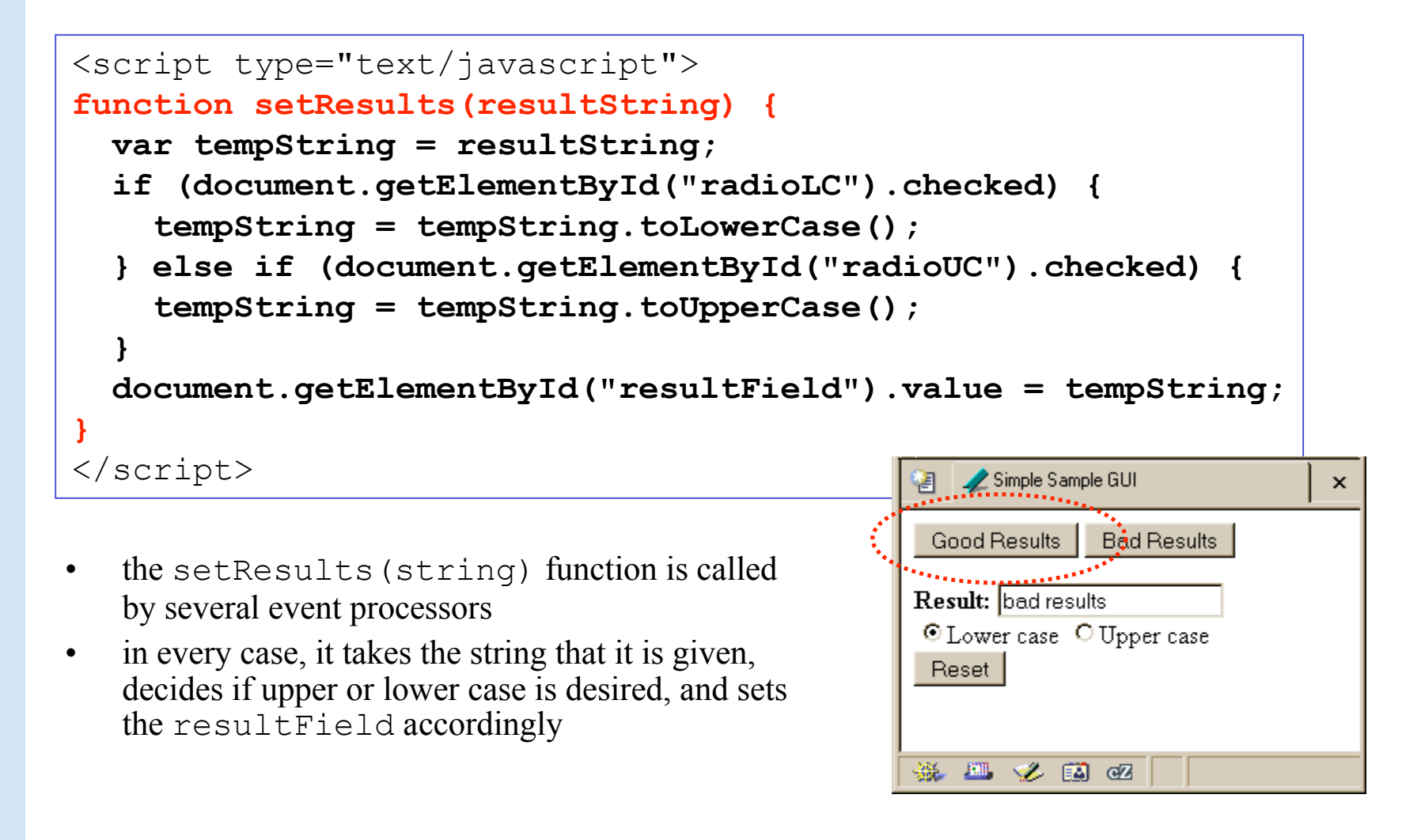

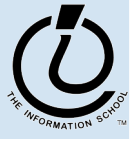

## setResults(resultString)

```
<script type="text/javascript">
function setResults(resultString) {
 var tempString = resultString;
  if (document.getElementById("radioLC").checked) {
    tempString = tempString.toLowerCase();
  } else if (document.getElementById("radioUC").checked) {
    tempString = tempString.toUpperCase();
  }
 document.getElementById("resultField").value = tempString;
}
</script>
```
parameter variable, local variable, if/else statement, field reference, call to toLowerCase() function

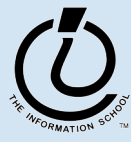

## if statement in Simple Sample GUI

```
<script type="text/javascript">
function setResults(resultString) {
  var tempString = resultString;
  if (document.getElementById("radioLC").checked) {
    tempString = tempString.toLowerCase();
  } else if (document.getElementById("radioUC").checked) {
    tempString = tempString.toUpperCase();
  }
  document.getElementById("resultField").value = tempString;
}
</script>\triangle Circula Septente GUL
 the setResults (string) function is
```
- called by several event processors
- in every case, it takes the string that it is given, decides if upper or lower case is desired, and sets the resultField accordingly

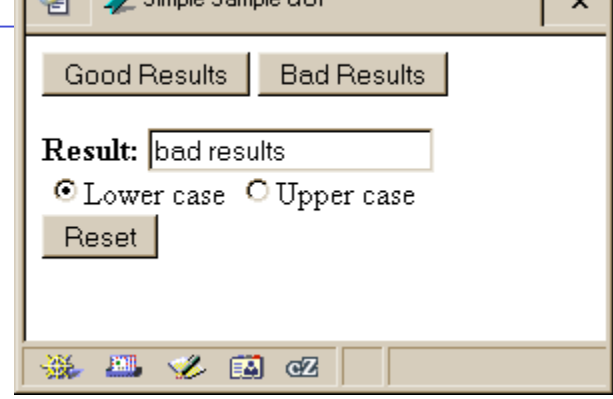

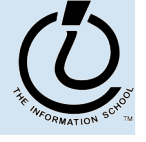

## The if /else statement

#### The  $\exists$  f statement is a *conditional statement*

- » a conditional expression is evaluated as being true or false
	- the expression is a *boolean expression* (ie, returns true or false)
- » if the condition is true, then one set of statements is executed
- » if the statement is false, then a different set of statements is executed

```
if (<boolean expression>) {
   <statements>
  } else {
   <statements>
}
```
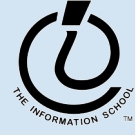

## Examples

```
if (count == 0) {
  ready = false;
} else {
  ready = true;
  count = count-1;}
```
What is the conditional expression? What statements are part of the true block? Which statements are part of the false block? What happens when count is 21? 0? -1?

```
if (pageCount >= 100) {
  alert("This may take a few minutes.");
}
```
What is the conditional expression? What statements are part of the true block?

Which statements are part of the false block? What happens when pageCount is 21? 100? 200?

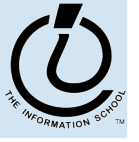

#### scratch.html

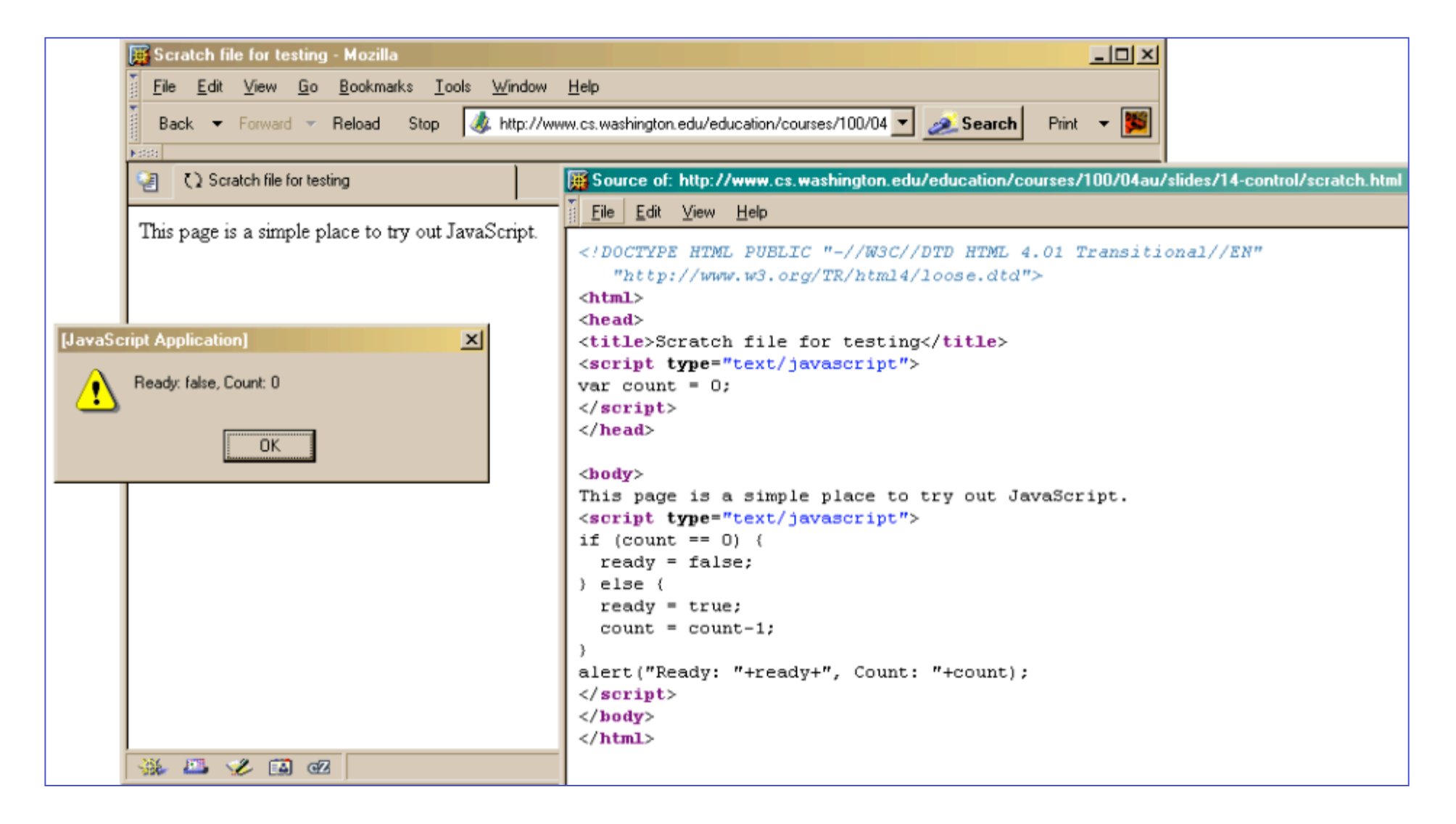

### W3Schools TryIt Editor

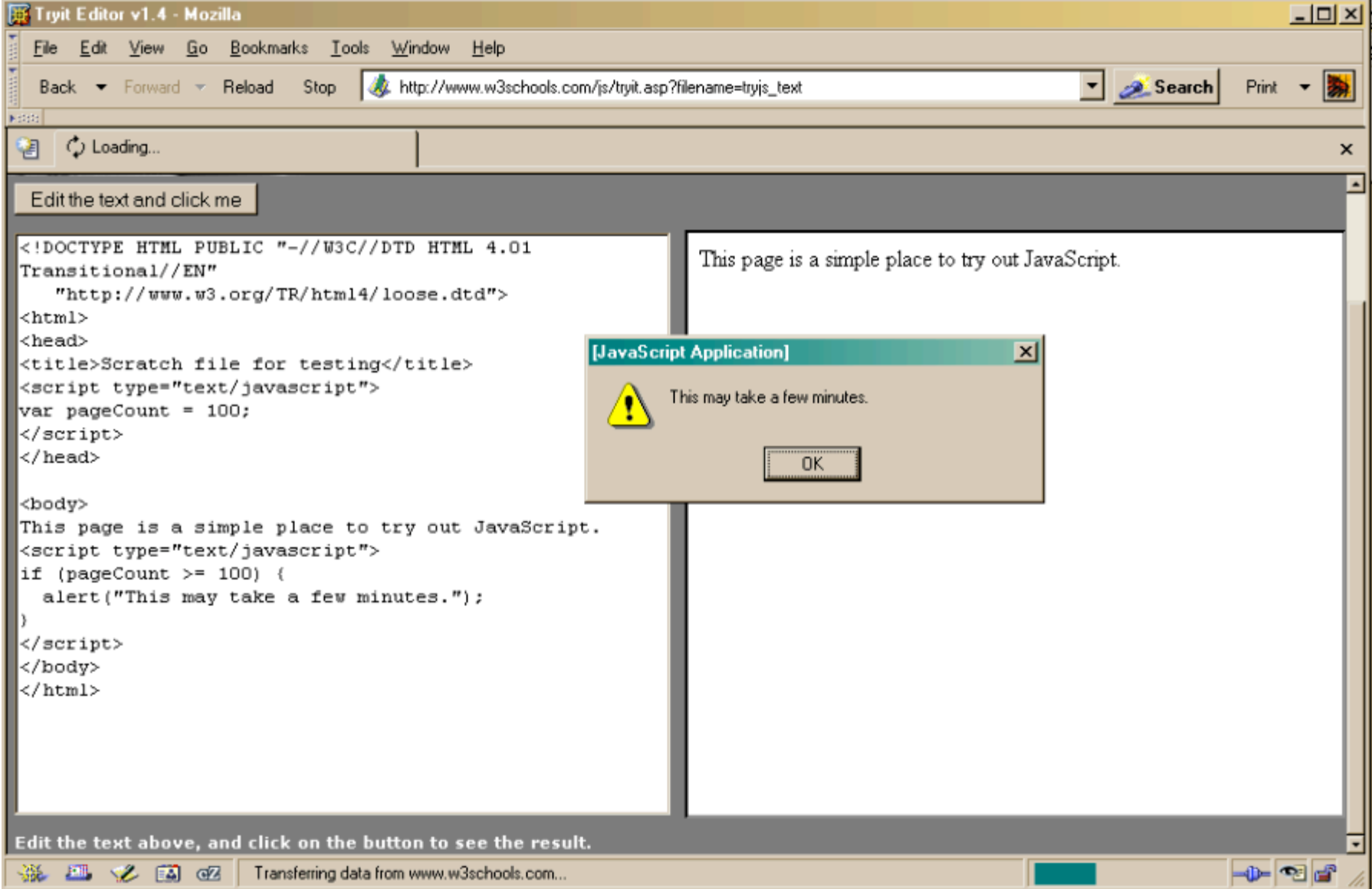

## A Fancier Example of a GUI program

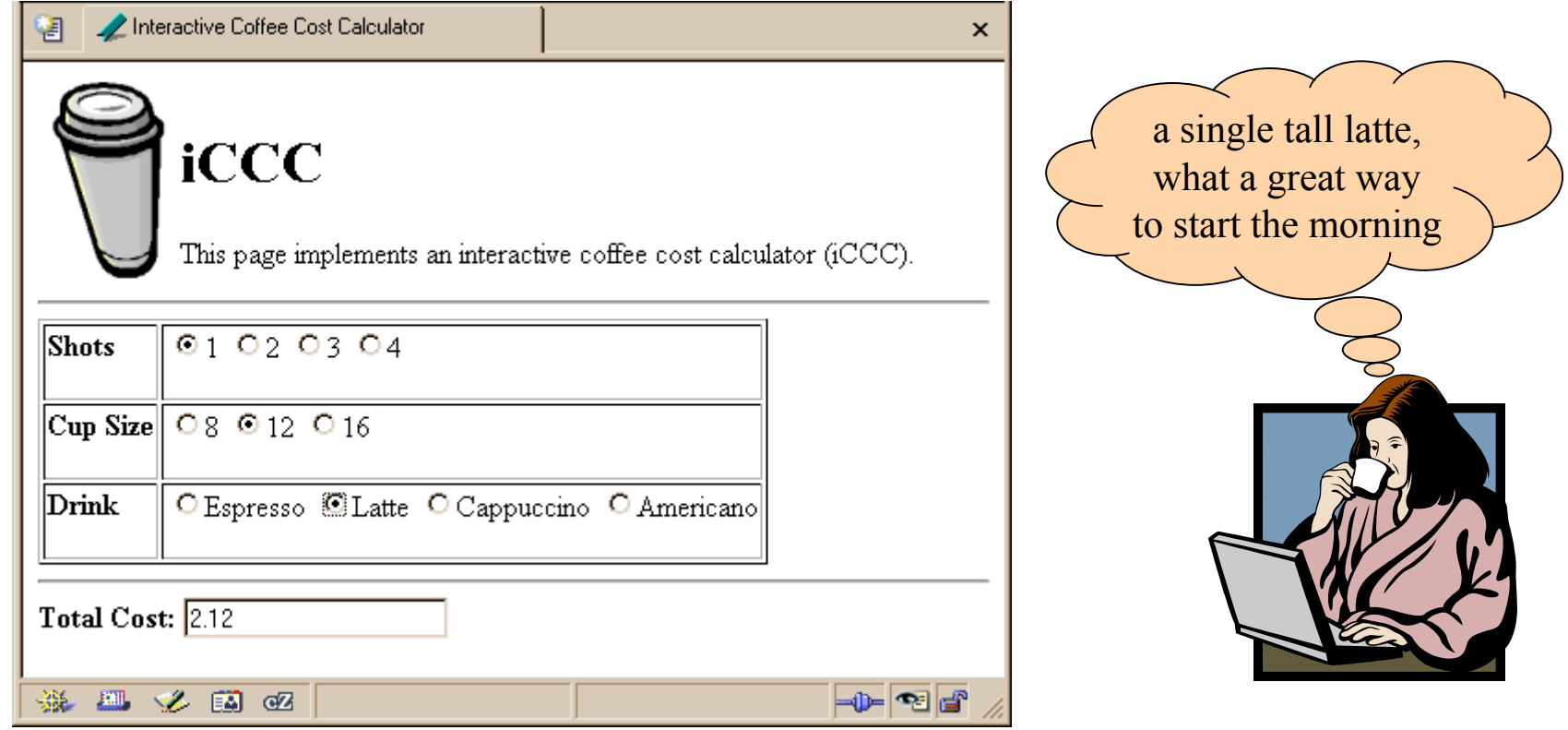

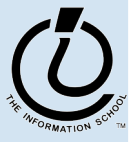

#### An if statement from bean.html

```
<html><head>
<title>Interactive Coffee Cost Calculator</title>
<script type="text/javascript">
function refresh() {
 var shotCount; \frac{1}{2} // number of espresso shots
 var cupSize; \frac{1}{2} and \frac{1}{2} size of the cup in ounces
 var drink; \frac{1}{2} // name of the requested drink
 var price; \frac{1}{2} // calculated price of the drink
 var taxRate = 0.087; \frac{1}{2} Seattle retail tax
 var element; \frac{1}{\sqrt{1-\frac{1}{n}}} (radio button)
 for (var i=0; i<document.getElementById("shotForm").elements.length;
i++) {
   element = document.getElementById("shotForm").elements[i];
   if (element.checked) {
     shotCount = parseInt(element.value,10);
   }
  }
```
...

## Nested if/else Statements

```
if (temp < 32) {
 if (sky == "cloudy) {
    alert("Snow is forecast!");
  }
}
if (temp < 32 && sky == "cloudy") {
 alert("Snow is forecast!");
}
```
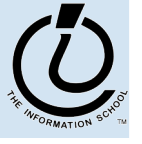

*The Information School of the University of Washington*

## Iteration

- Iteration or looping is a way to execute a block of program statements more than once
- we will use the **for** statement to create loops
	- » The **for** loop is generally controlled by counting
	- » There is an index variable that you increment or decrement each time through the loop
	- » When the index reaches some limit condition, then the looping is done and we continue on in the code

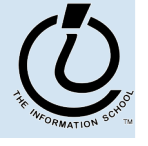

*The Information School of the University of Washington*

## Why do we want loops in our code?

- Do something for a given number of times or for every object in a collection of objects
	- » for every radio button in a form, see if it is checked
	- » for every month of the year, charge \$100 against the balance
	- » calculate the sum of all the numbers in a list
	- » etc.
- Many loops are counting loops
	- » they do something a certain number of times

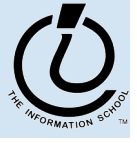

## The **for** loop

#### A counting loop is usually implemented with **for**

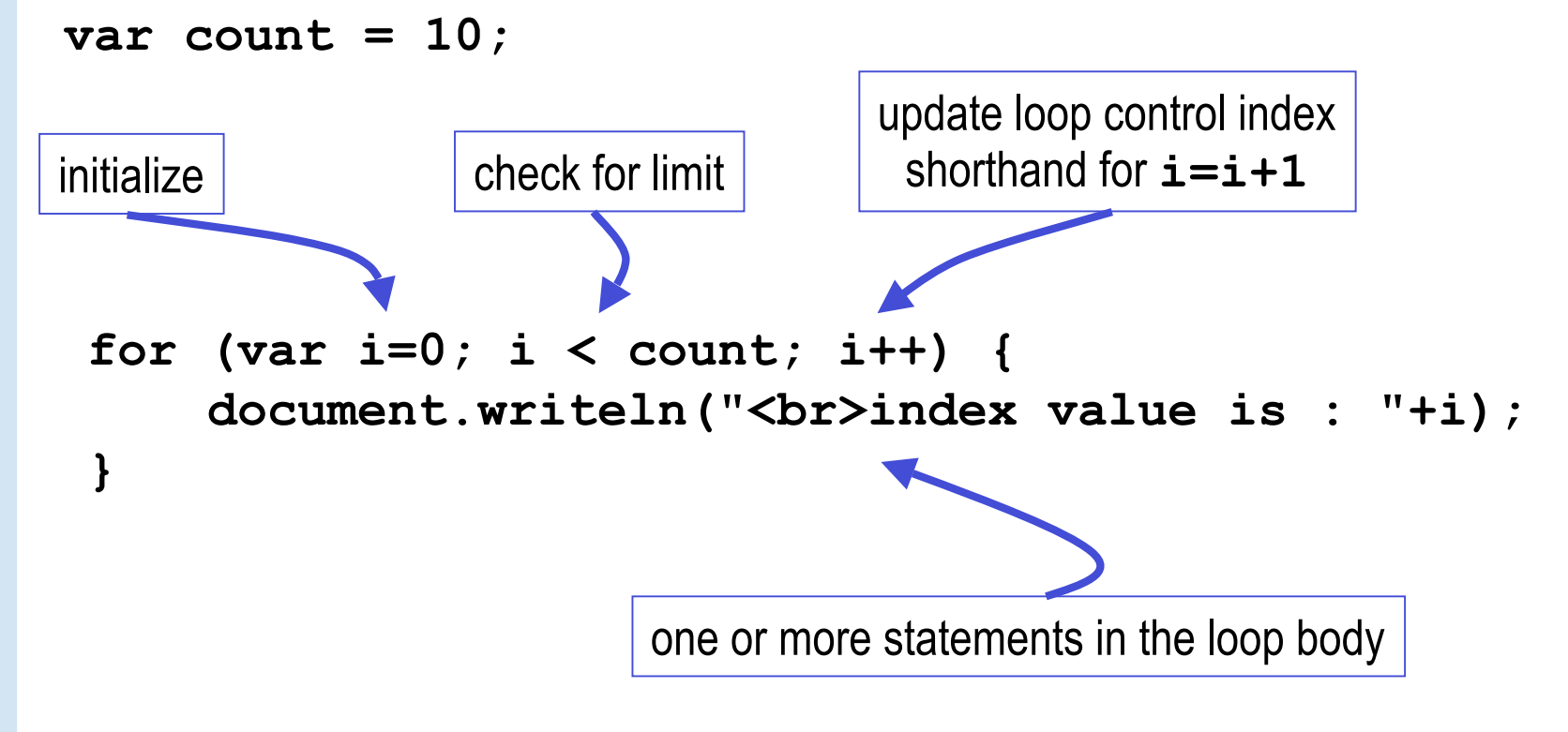

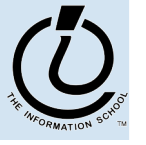

## **for** example

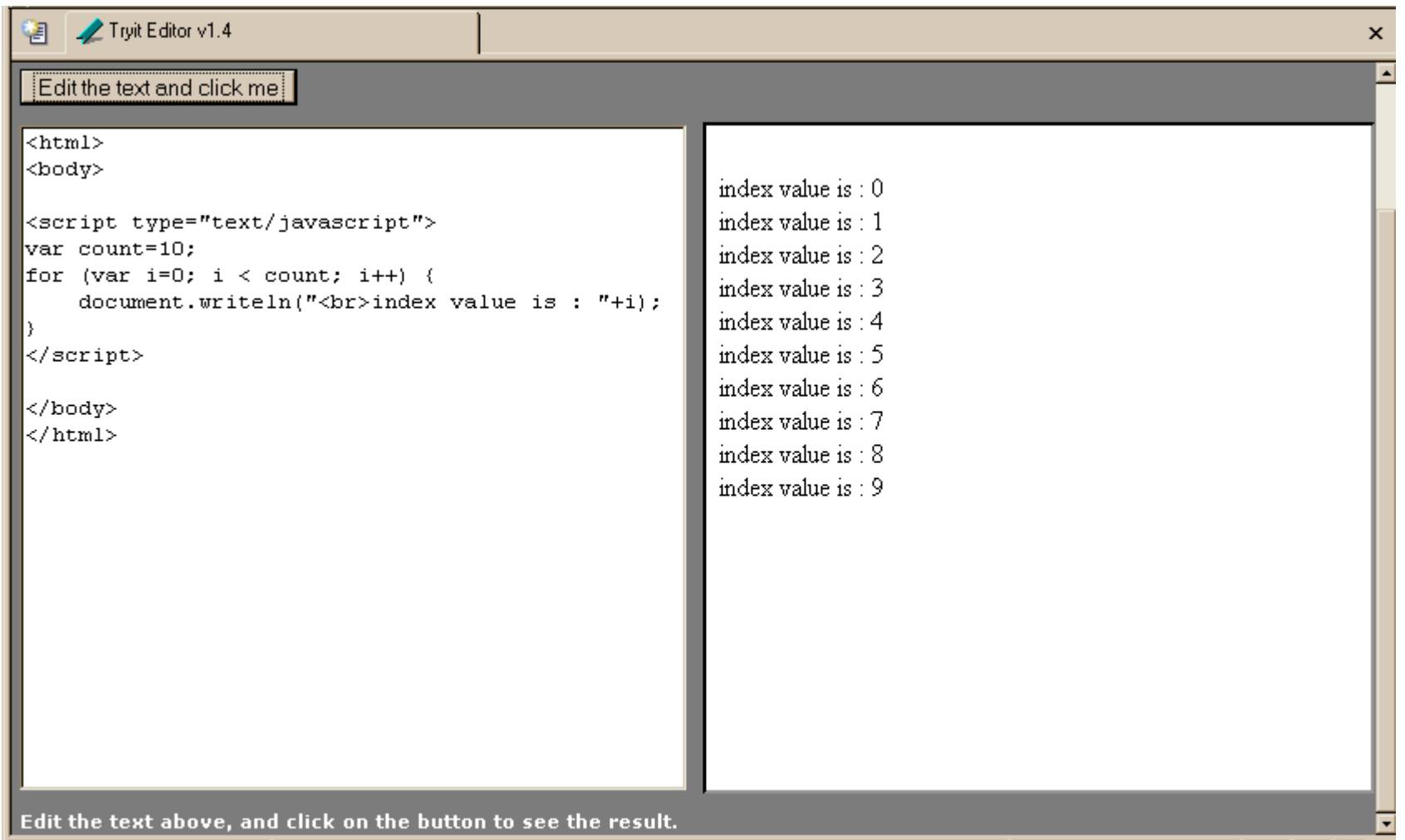

#### **i++** is a shortcut

- **for (i=0; i < count; i++)**
- at the end of every pass through the **for** loop body, do the following:
	- » get the value of i
	- » increment i
	- » store the incremented value
- Used as it is here, this is the same as writing » **i = i + 1**

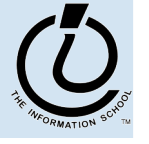

*The Information School of the University of Washington*

## body of loop may not execute at all

• Notice that depending on the values of the control variables, it is quite possible that the body of the loop will not execute at all

> check for limit condition **itemCount** is 0 when we get here, so i<itemCount is immediately false and the loop body is skipped completely

```
var itemCount = 0;
```

```
for (var i=0; i < itemCount; i++) {
     document.writeln("<br>..processing item "+i);
```
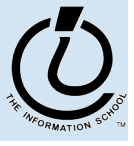

...

}

## loop body skip

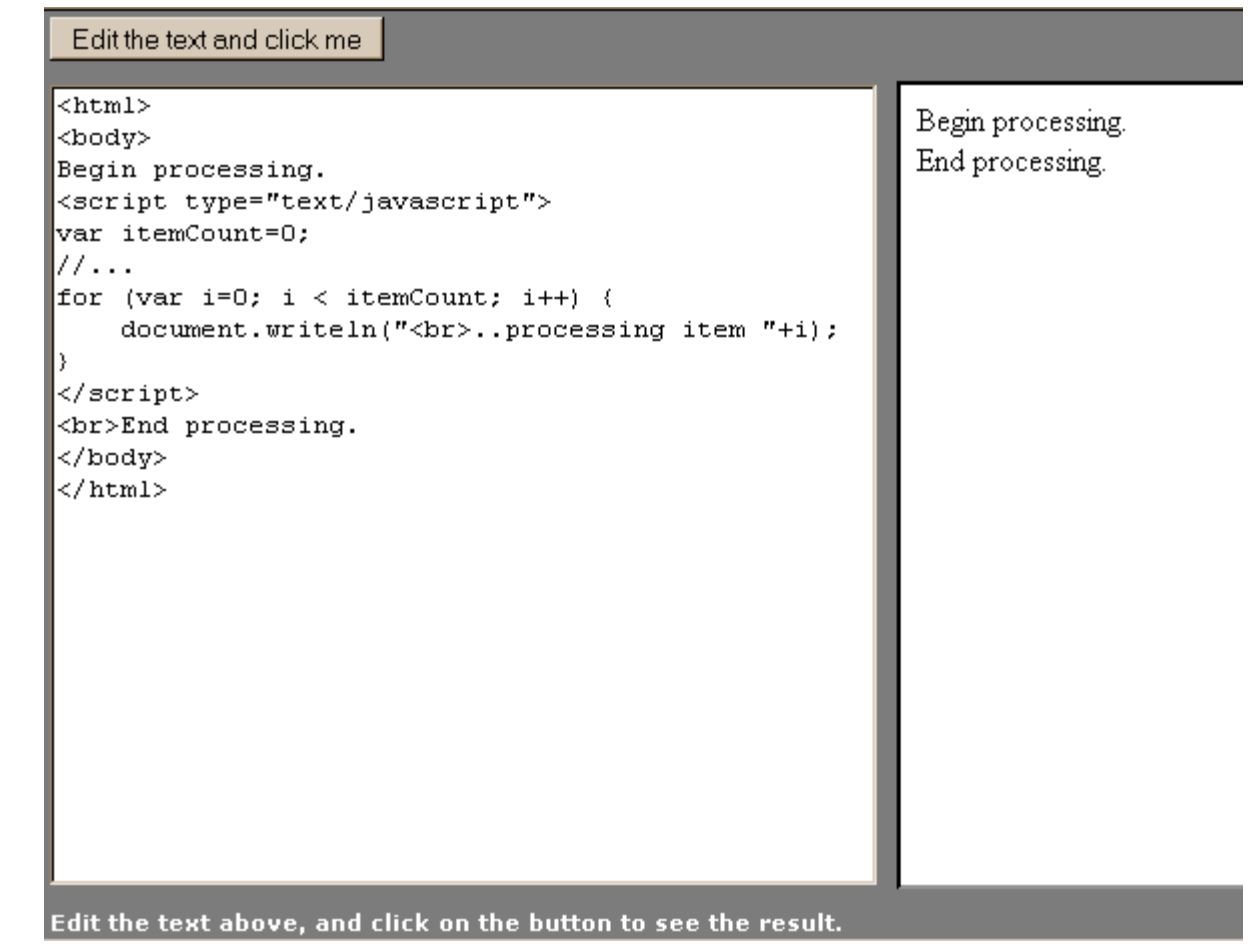

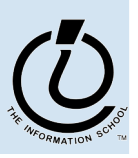

# "Off By 1" Error

- The most common error when working with iterations is to miscount by 1
	- » *Everyone* makes this mistake
	- » A common place where the "off by 1" error matters is in how many times a loop loops
	- » One advantage of a simple loop control statement is that it's easier to tell how many loops there will be

```
Number of iterations
for ( var i=0; i<n; i++) {
  <statement list>
}
```
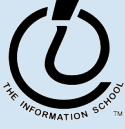

*The Information School of the University of Washington*

## Avoid Infinite Loops

```
var count = 10;
```

```
for ( var i=0; i<count; j++) {
```
document.write("All work and no play, makes Jack a dull boy.");

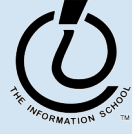

**}**

## Another Example from the iCCC

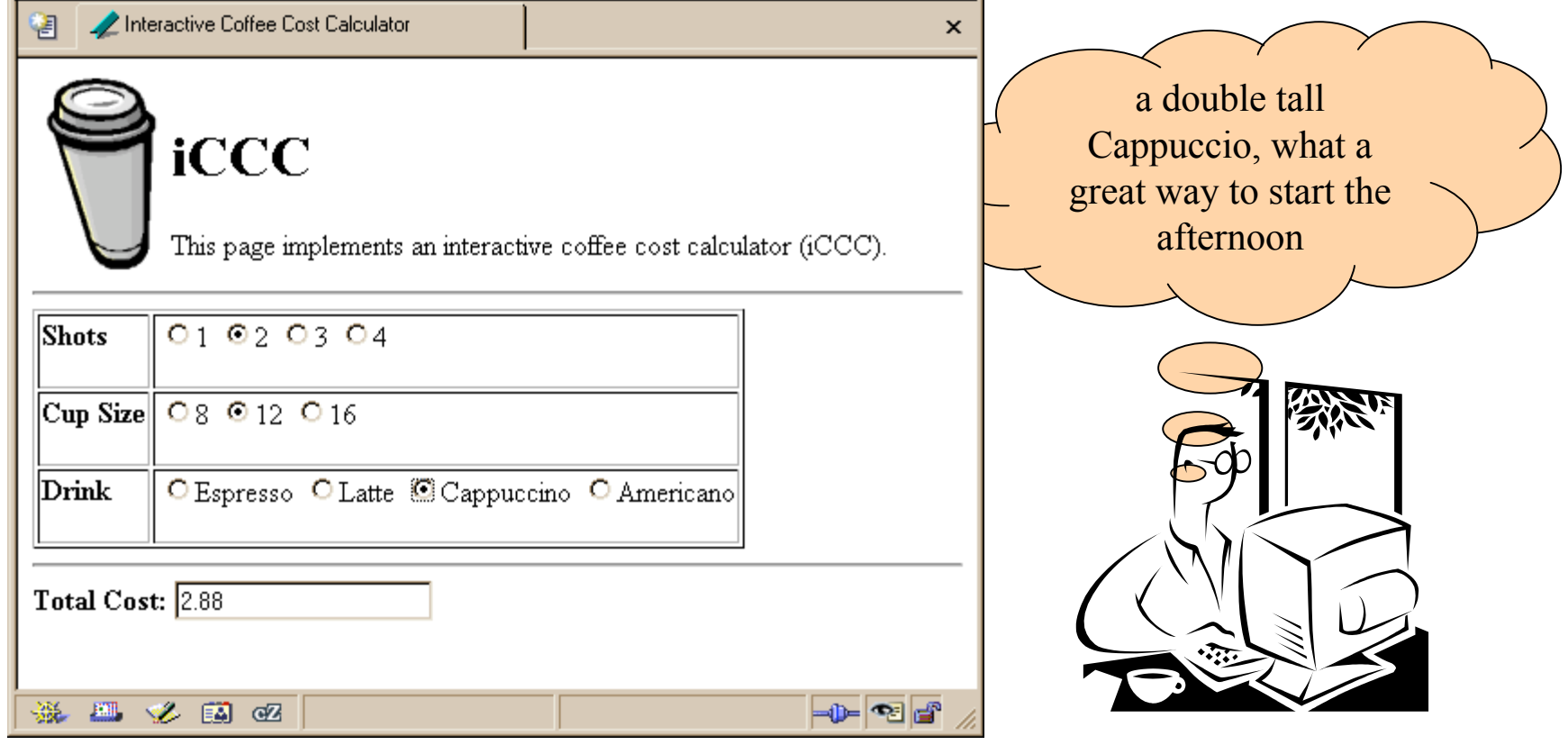

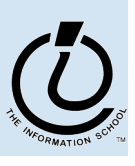

## A for loop from bean.html

```
<html><head>
<title>Interactive Coffee Cost Calculator</title>
<script type="text/javascript">
function refresh() {
 var shotCount; \frac{1}{2} // number of espresso shots
 var cupSize; \frac{1}{10} and \frac{1}{2} size of the cup in ounces
 var drink; \frac{1}{2} // name of the requested drink
 var price; \frac{1}{2} // calculated price of the drink
 var taxRate = 0.087; \frac{1}{2} Seattle retail tax
 var element; \frac{1}{\sqrt{1-\frac{1}{n}}} (radio button)
  for (var i=0; i<document.getElementById("shotForm").elements.length;
i++) {
   element = document.getElementById("shotForm").elements[i];
   if (element.checked) {
      shotCount = parseInt(element.value, 10);
    }
  }
```
...

#### arrays

- On the previous page, we are selecting one element from a collection of elements
- this collection is an array named **elements**
	- » one entry for each radio button in the shotForm
	- » the length of this array is available

**document.getElementById("shotForm").elements.length**

» we retrieve an individual element using the index variable **element =**

**document.getElementById("shotForm").elements[i];**

» The index of the first element is 0

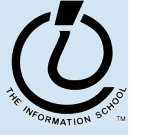

*The Information School of the University of Washington*